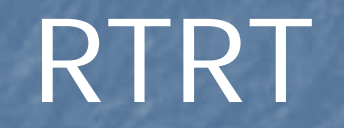

## 51Testing

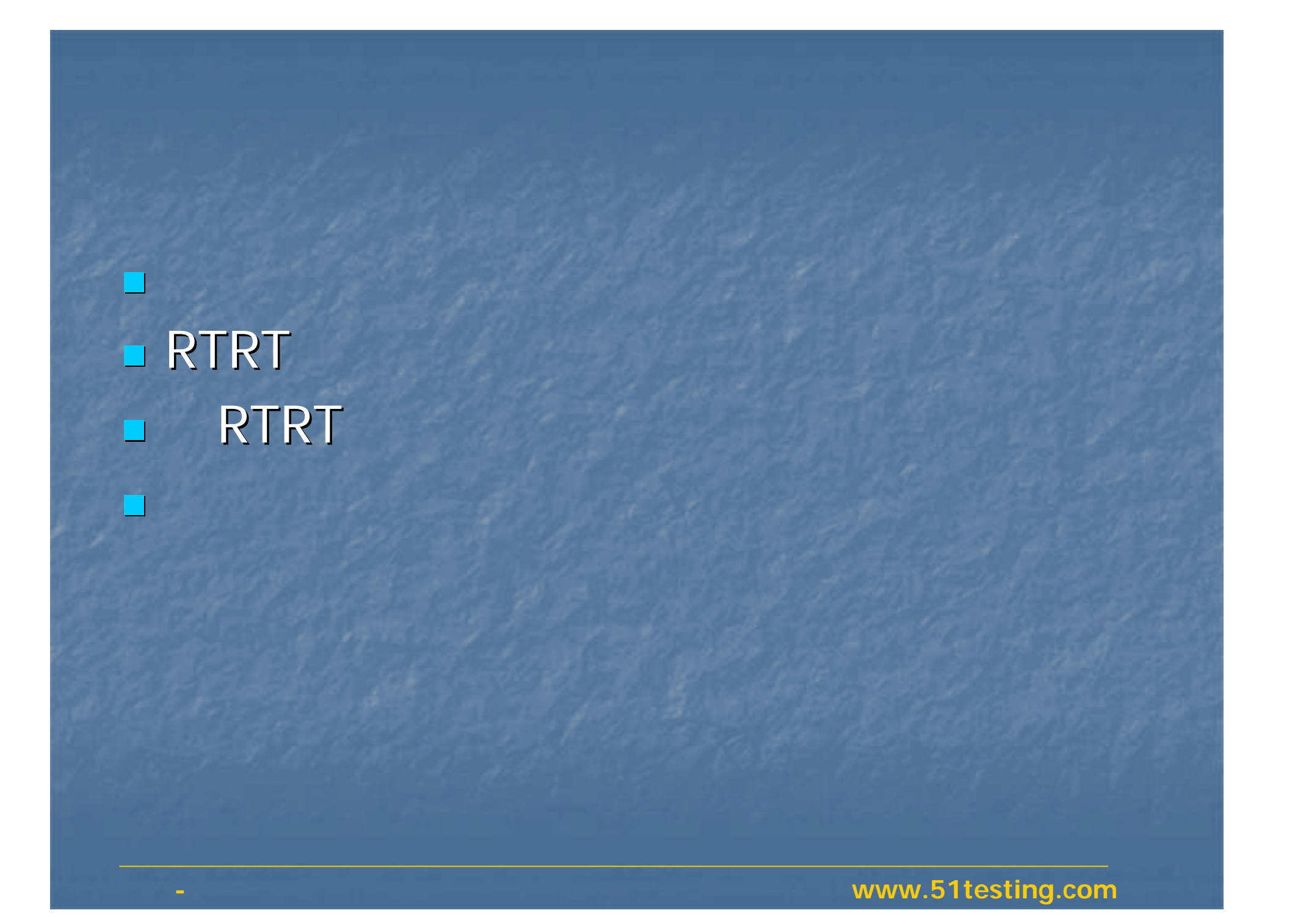

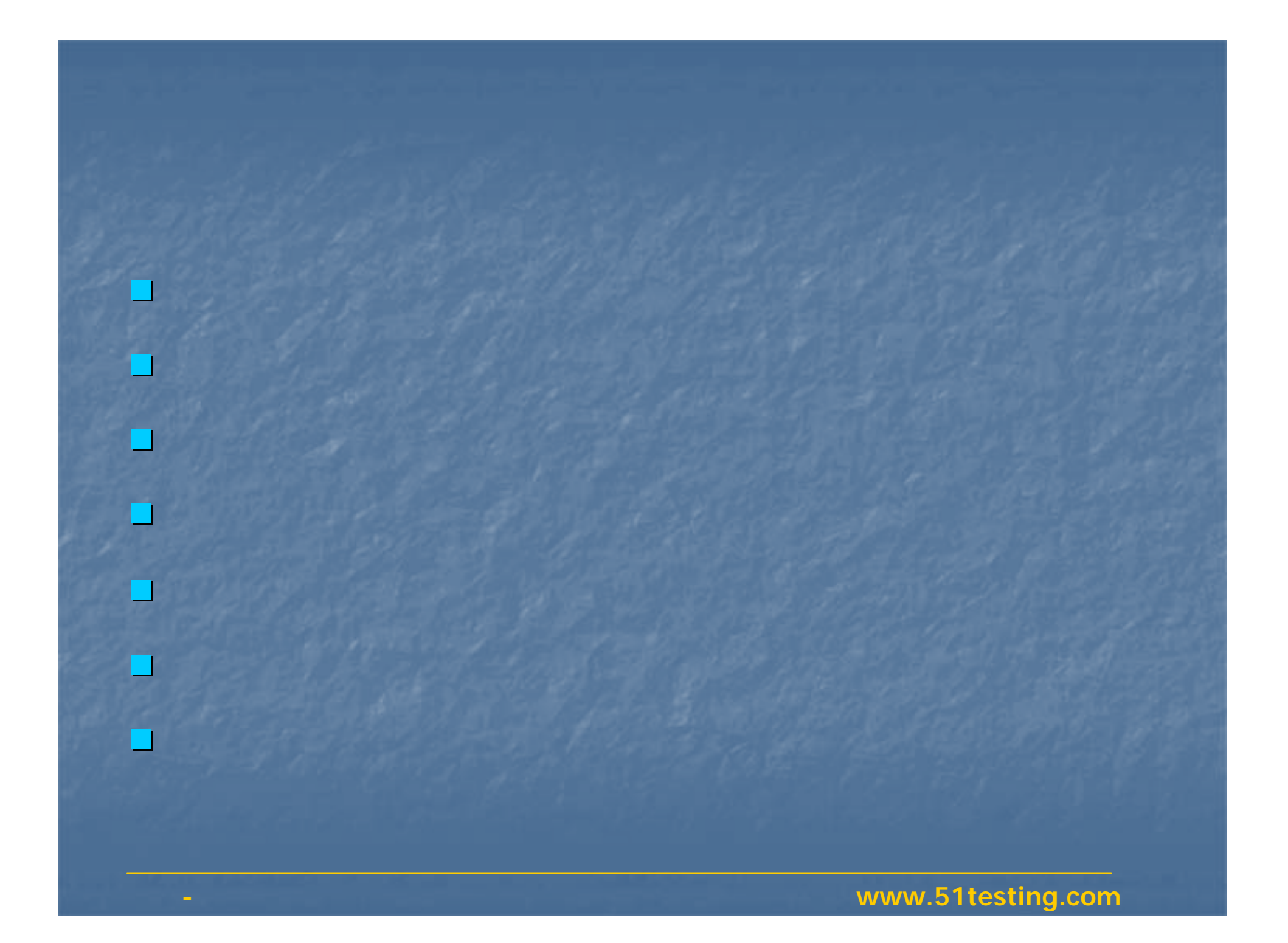

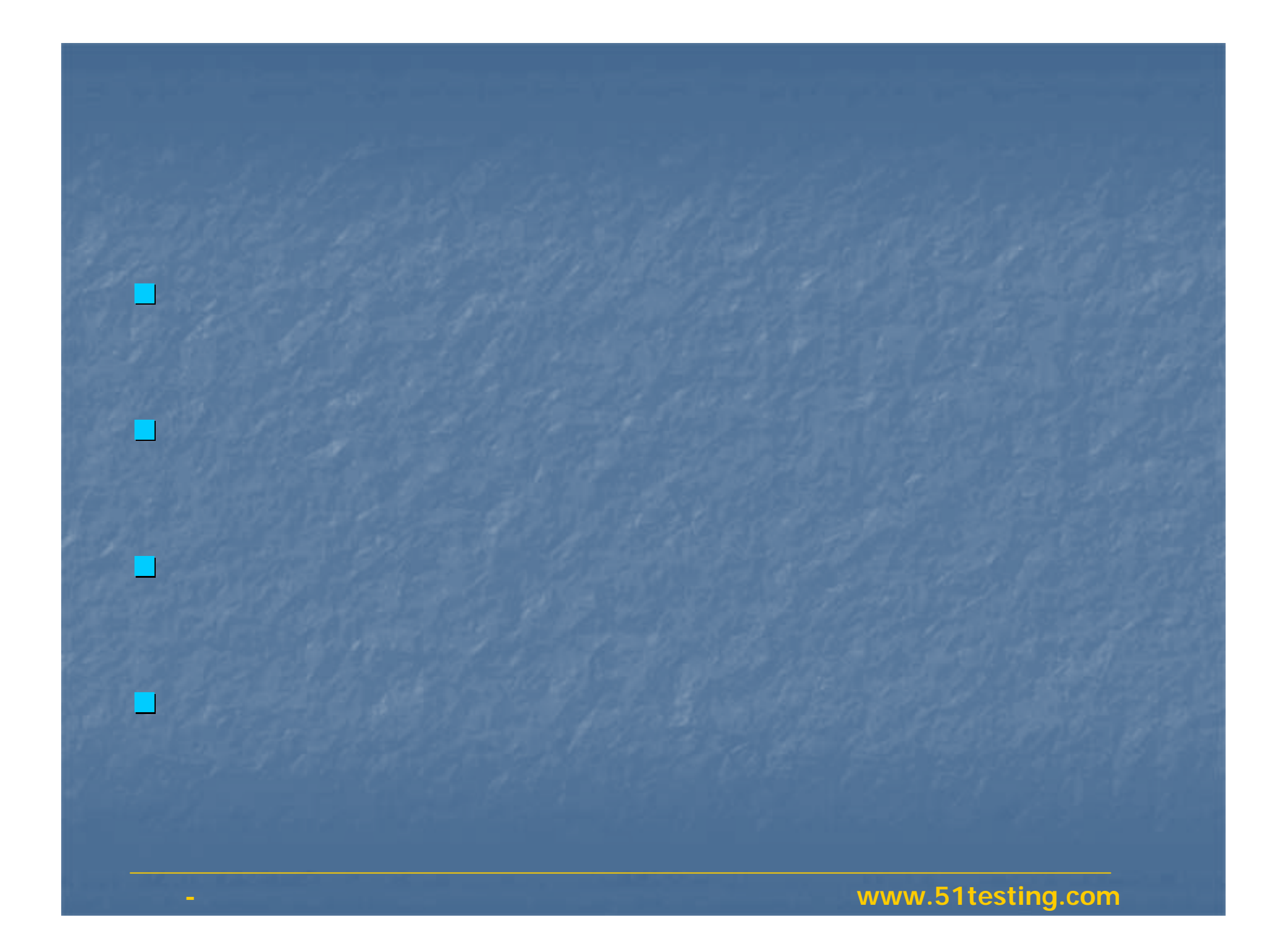

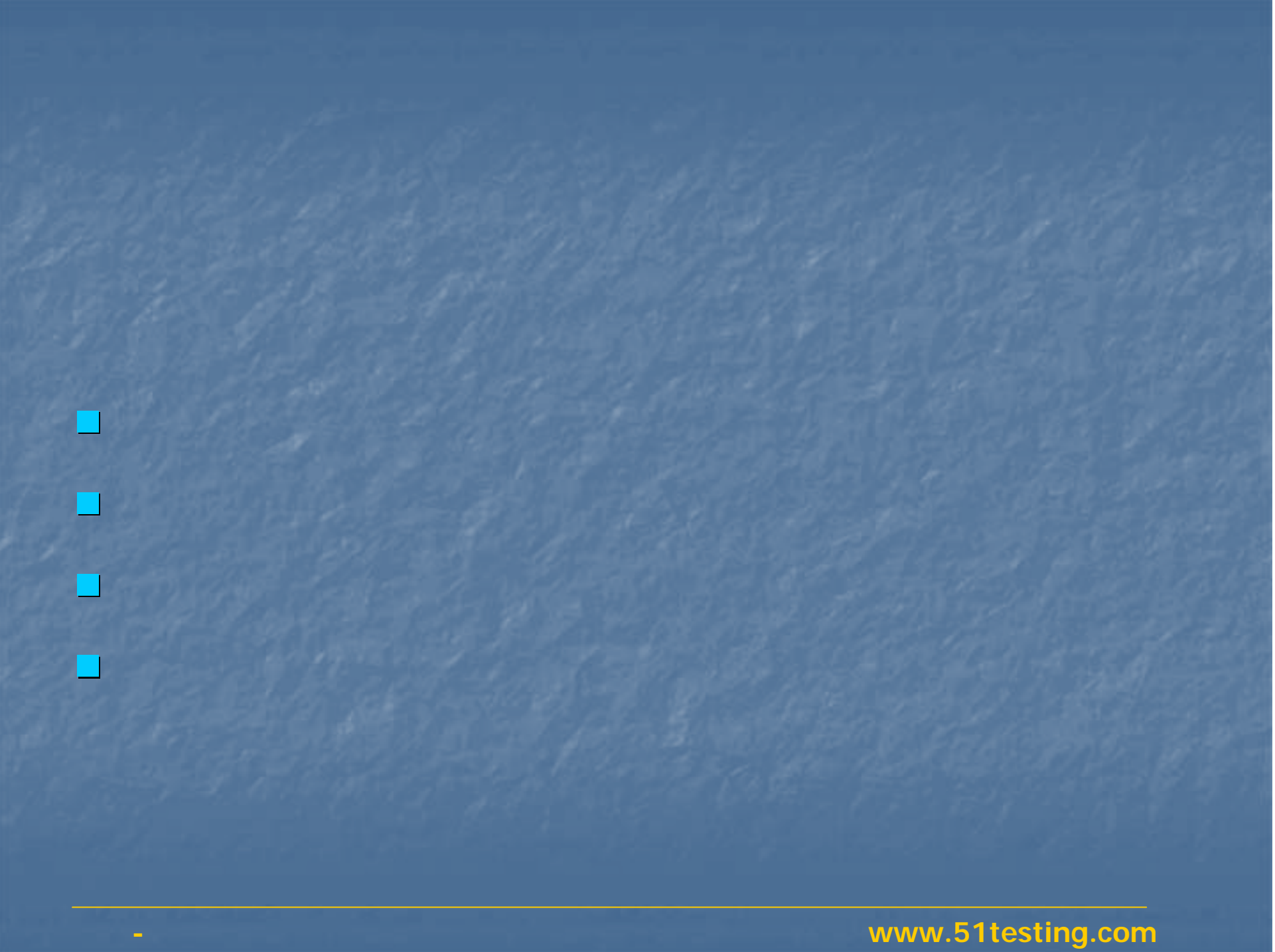

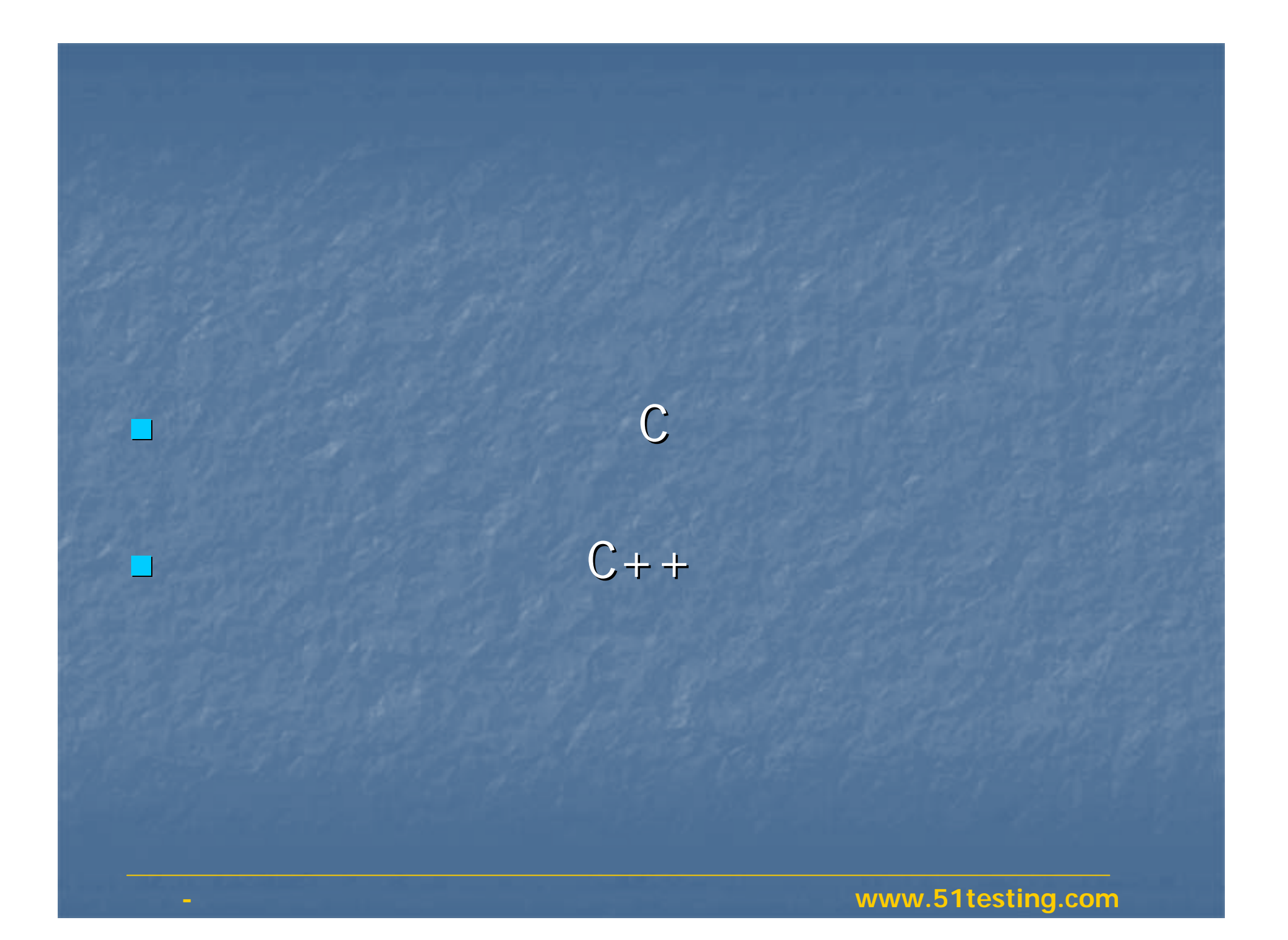

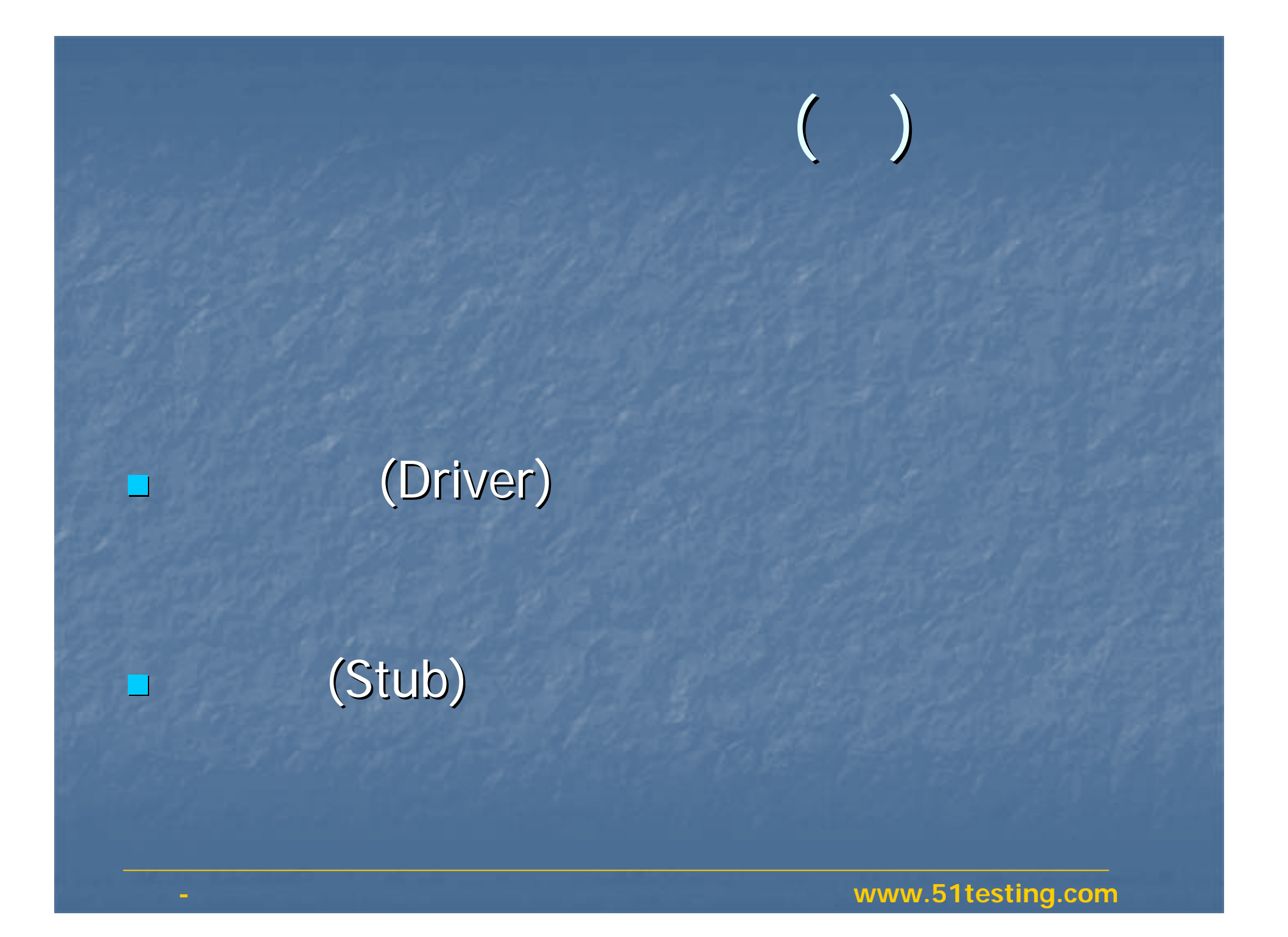

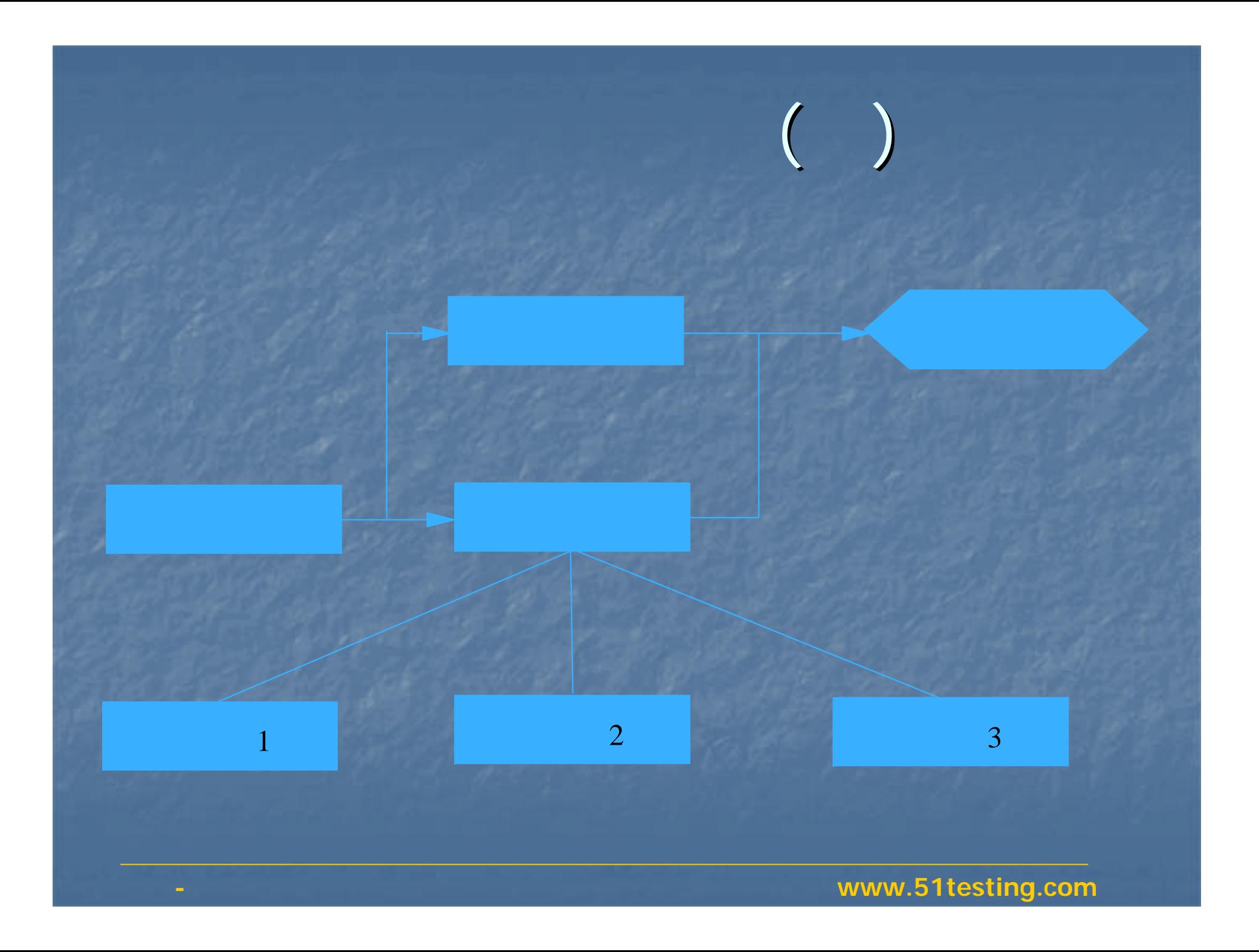

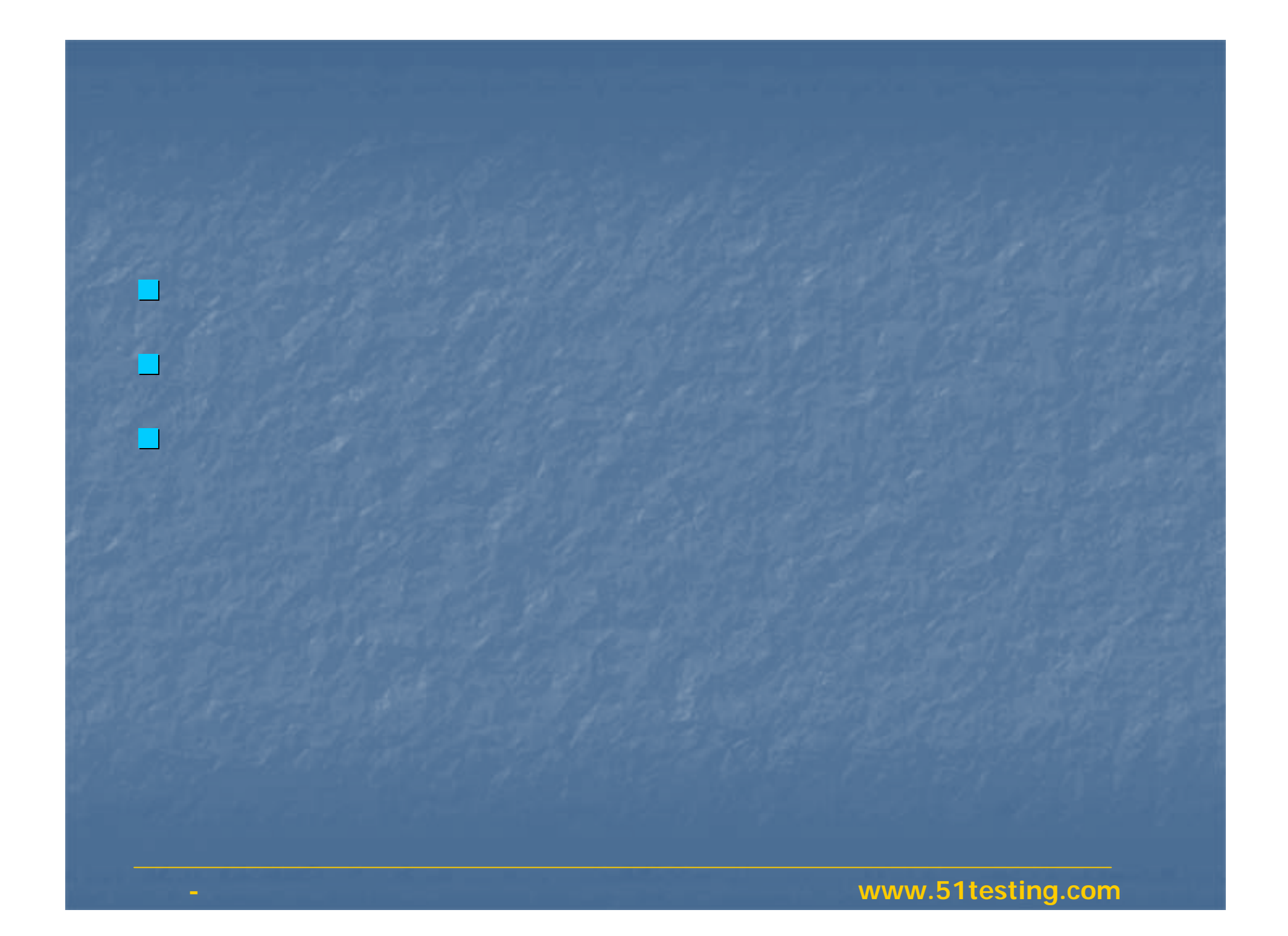

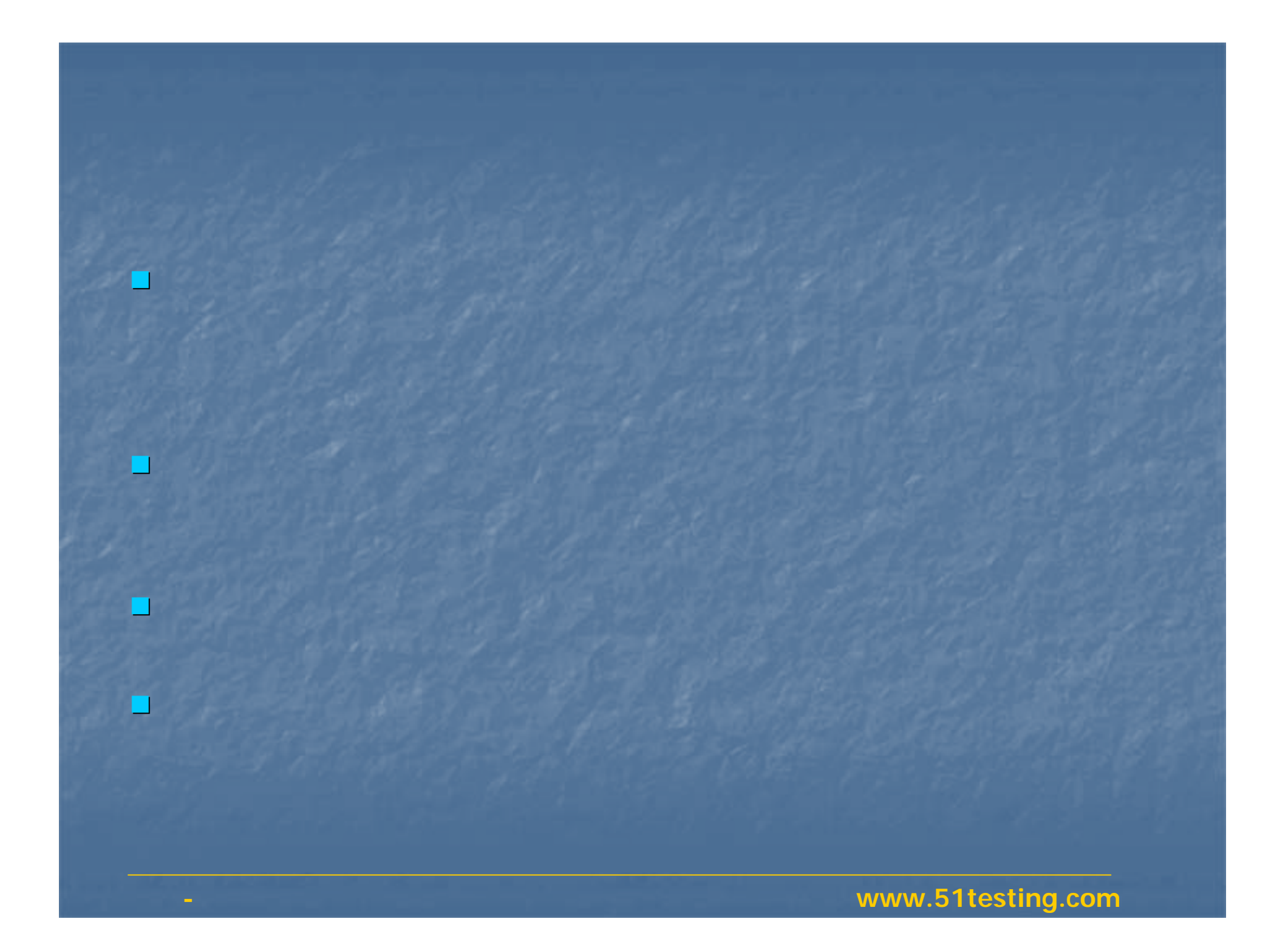

![](_page_10_Picture_0.jpeg)

![](_page_11_Picture_0.jpeg)

![](_page_12_Picture_0.jpeg)

Logiscope McCabe QA CodeTest ; PC-LINT CodeChk Logiscopedeng TCL Python Perl Logiscope PureCoverage<br>7 TrueCoverage McCabe Test CodeTest  $\mathbb{Z}$ Purify BoundsCheck CodeTest ; L. RTRT Cantata AdaTest

![](_page_14_Picture_0.jpeg)

## **RTRT**工具介绍

 RTRT RTRT TDP RTRT RTRT RTRT

## RTRT

**Rational Test RealTime** 

### Rational

**u** Unitest

- **E** Coverage
- **SystemTest**
- **Trace**
- **Diect Testing**
- **PurifyLT**
- **QuantifyLT**

C OO C++

![](_page_17_Figure_0.jpeg)

# RTRT Coverage

9

![](_page_18_Picture_62.jpeg)

## RTRT

**Test RealTime Driver** Test Stub Test Stub

n

 $\overline{\phantom{0}}$ 

L.

 $\blacksquare$ 

![](_page_19_Picture_2.jpeg)

### **Target Deployment Port**

![](_page_20_Picture_0.jpeg)

#### $\blacksquare$  TDP Target Deployment Port

 $\overline{\phantom{a}}$ TDP

![](_page_20_Picture_3.jpeg)

File Edit Help

maini  $k$  and  $x$ ററി  $\overline{\Box}$  Visual 6.0 **Debua mode function** F-Basic Settings  $F_{\text{or}}$   $C$  $-$  For C++ **Description:** -Build Settings This Perl function should launch the target system debugger. The goal is to enable the user to Compilation function interactively debug the test program or the instrumented application. ---<br>Freprocessing function -Link function This function is optional, and it is usually very difficult, unless in a Standard-Mode, to generate the test -Execution function report while debugging interactively at the same time. Indeed, if the method used to retrieve the value Debug mode function of atl buffer is based on a debugger script executed in an automated way, user-defined breakpoints  $-$ postGen.pl may break this automation. -sttolcc.exe …<br>∝cl.exe This is not a problem as long as the differences between an interactive debugging session and a batch -link exe execution of a test program or of an instrumented application are clear. F-Library Settings F-Parser Settings Scope: All features Prototype: atl\_execdbg(\$\$\$) sub atl\_execdbg(\$\$\$) my  $$exe, $out, $parameters) =  $\mathbf{0}$$ :  $unlink( $3$ out):$ SystemP ("msdev. exe \"\$exe\"");  $1:$ Comment for "Debug mode function" node:  $\equiv 2:$  $\left| \cdot \right|$ 

**www.file.com/internalships.com/internalships.com/internalships.com/internalships.com/internalships.com** 

 $|I - I| = |X|$ 

![](_page_22_Picture_0.jpeg)

 $\blacksquare$  Solaris 2.5, 2.6, and 2.7  $\blacksquare$  Windows 98, ME, NT 4.0, 2000  $\blacksquare$  HPUX 10.20 SuSe Linux  $\blacksquare$  Red Hat Linux

## RTRT

## 200

ARM Cosmic Enea OSE GreenHills Hitachi Keil LynuxWorks Montavista Mentor Graphics NEC Nohau Sun Microsystems Tasking Texas Instruments WindRiver Lauterbach Trace32

![](_page_24_Picture_0.jpeg)

![](_page_25_Picture_0.jpeg)

e<br>B

T

C

### **Test RealTime**

 $C/C++$ 

Test RealTime

**Executer Section Test RealTime Test Realtime** 

![](_page_26_Picture_0.jpeg)

e<br>S

### **Executer Section Test RealTime**

Test RealTime Visual C 6.0 msdev.exe

![](_page_27_Picture_0.jpeg)

![](_page_28_Picture_0.jpeg)

![](_page_29_Picture_0.jpeg)

![](_page_30_Picture_0.jpeg)

 VC RTRT

VC

## RTRT

VC

 $\overline{\phantom{a}}$ 

 $\overline{\phantom{a}}$ 

![](_page_31_Picture_0.jpeg)

![](_page_32_Picture_0.jpeg)

![](_page_33_Picture_0.jpeg)

### $code_$  int(int x, char\* buffer)

buffer="" buffer="" buffer="1243"

I

x

 $x = 2$ buffer=" $12"$   $x=34$  $b$ uffer=" $1243"$   $x=56$ buffer="12431265" buffer <u>x</u> X